### **Windows**

# **Windows 10**

# **Windows 10**

Windows

てOSの修復作業や**OSのリカバリー(初期化)**が行えます。

 $\mathsf{USB}$ 32GB USB

# **Windows 10**

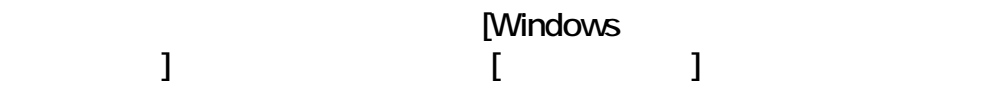

### **Windows**

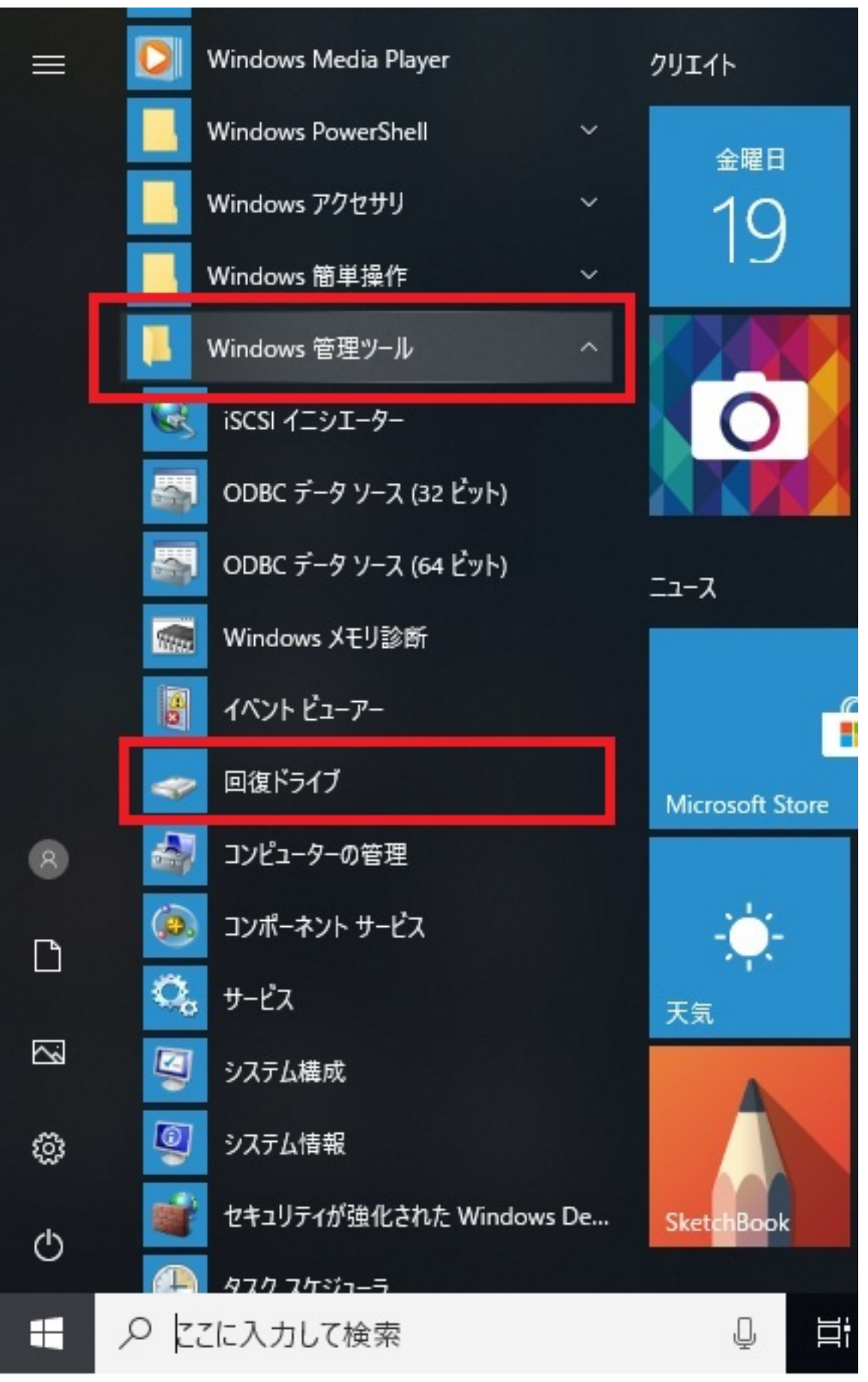

## **Windows**  $\begin{bmatrix} 1 & 0 & 0 \end{bmatrix}$

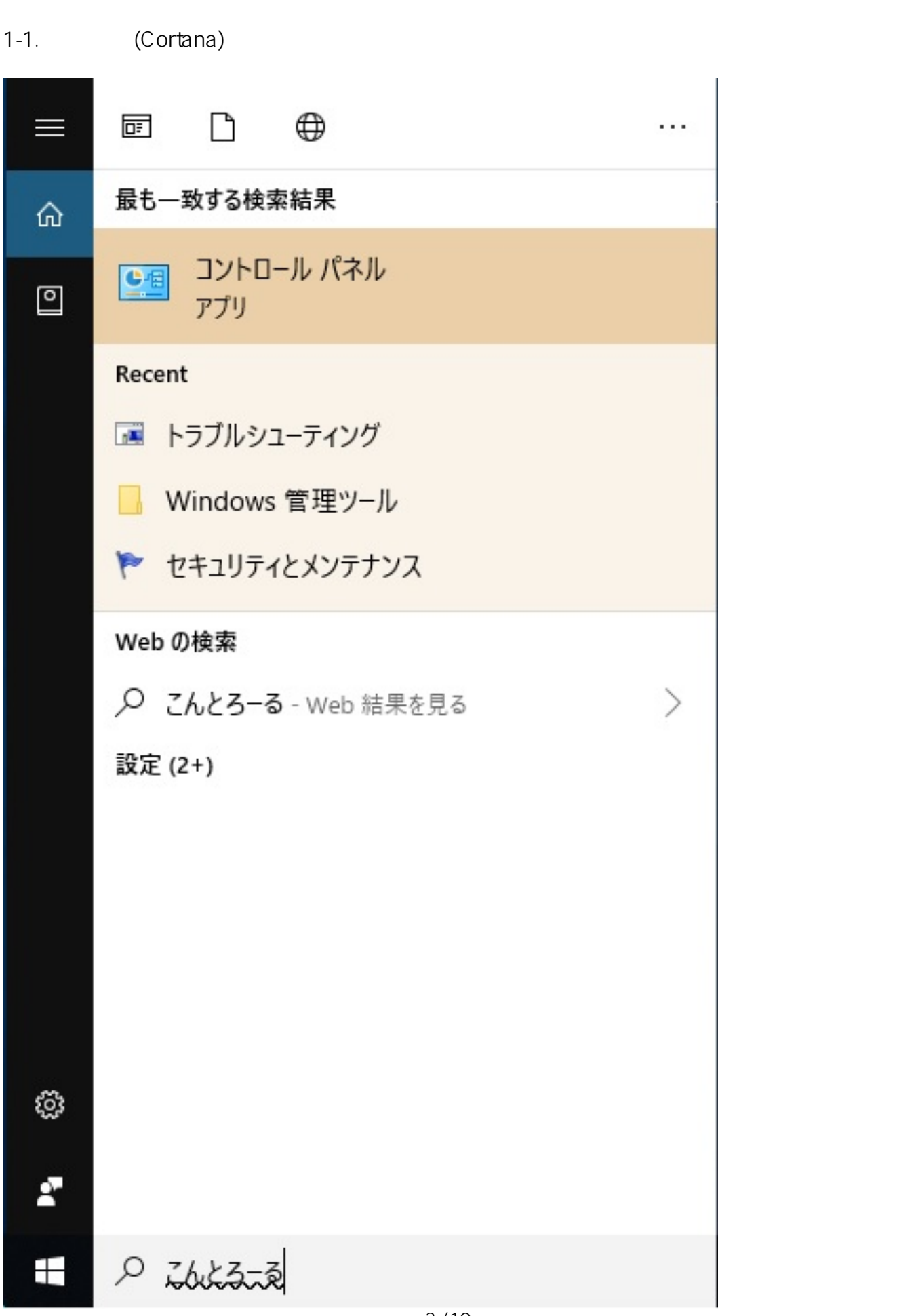

ページ 3 / 10 **(c) 2024 Tsukumo Support <ttc-t@tsukumo.co.jp> | 2024-05-21 03:29** [URL: https://faq.tsukumo.co.jp//index.php?action=artikel&cat=84&id=297&artlang=ja](https://faq.tsukumo.co.jp//index.php?action=artikel&cat=84&id=297&artlang=ja) **Windows** 

1-2.

#### 押します。以下のとおり表示されたら、**[回復ドライブの作成]**をクリックします。 ■ 回復 - コントロール パネル  $\Box$  $\times$ 回復 ← → → ↑ 图 > コントロールパネル >  $\sim$  ð  $\times$ 2日 回復 <mark>◇ステム</mark><br>● 回復ドライブの作成<br>● 復元ホイントの作成 セキュリティとメンテナンス<br>コンピューターの状態を確認して問題を解決<br>このコンピューターに関する問題の解決 ファイル履歴  $\bullet$ ファイル履*に*<br>ファイル履歴でファイルのパックアップ コピーを保存<br>ファイル履歴でファイルを復元 いいクアップと復元 (Windows 7)<br>バックアップと復元 (Windows 7)<br>バックアップからデータ、ファイル、またはコンピューターを復元 (Windows 7) **● 記憶域** 2 Windows ヘルプとサポートで "回復" を検索します

 $[$  (N)]

□回復ドライブ  $\leftarrow$ 

回復ドライブの作成

PCを起動できない場合でも、回復ドライブを使用して PC をリセットしたり、問題のトラブルシューティングを行った りすることができます。システムファイルをこのドライブにバックアップすると、このドライブを使用して Windows を再 インストールすることもできます。

○システムファイルを回復ドライブにバックアップします。

次へ(N) キャンセル

 $\cup$ SB $\cup$ 

 $5/10$ **(c) 2024 Tsukumo Support <ttc-t@tsukumo.co.jp> | 2024-05-21 03:29** [URL: https://faq.tsukumo.co.jp//index.php?action=artikel&cat=84&id=297&artlang=ja](https://faq.tsukumo.co.jp//index.php?action=artikel&cat=84&id=297&artlang=ja)  $\times$ 

 $\times$ ← ■風作 USB フラッシュ ドライブの接続 ドライブは8GB以上のデータを格納できる必要があり、ドライブ上のすべてのデータは削除されます。 キャンセル 次八

 $\overline{USB}$  USB なければ**[次へ]**をクリックします。

ページ 6 / 10 **(c) 2024 Tsukumo Support <ttc-t@tsukumo.co.jp> | 2024-05-21 03:29** [URL: https://faq.tsukumo.co.jp//index.php?action=artikel&cat=84&id=297&artlang=ja](https://faq.tsukumo.co.jp//index.php?action=artikel&cat=84&id=297&artlang=ja) ← ■風作 USB フラッシュ ドライブの選択 ドライブは8GB以上のデータを格納できる必要があり、ドライブ上のすべてのデータは削除されます。 使用可能なドライブ F:¥ (Transcend)

5.内容を確認し、問題がなければ**[作成]**をクリックします。

 $\times$ 

次へ

キャンセル

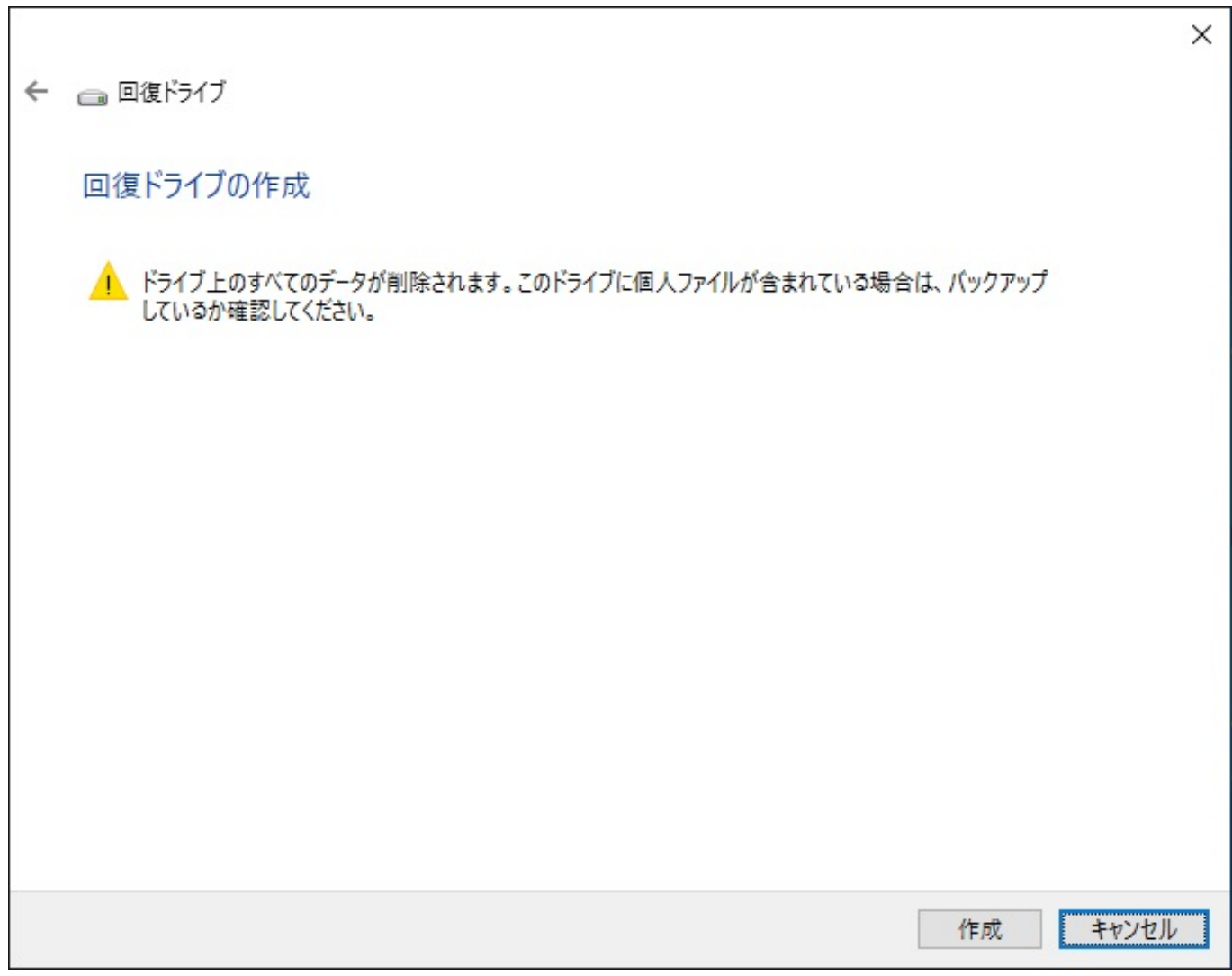

 $\overline{1}$ 

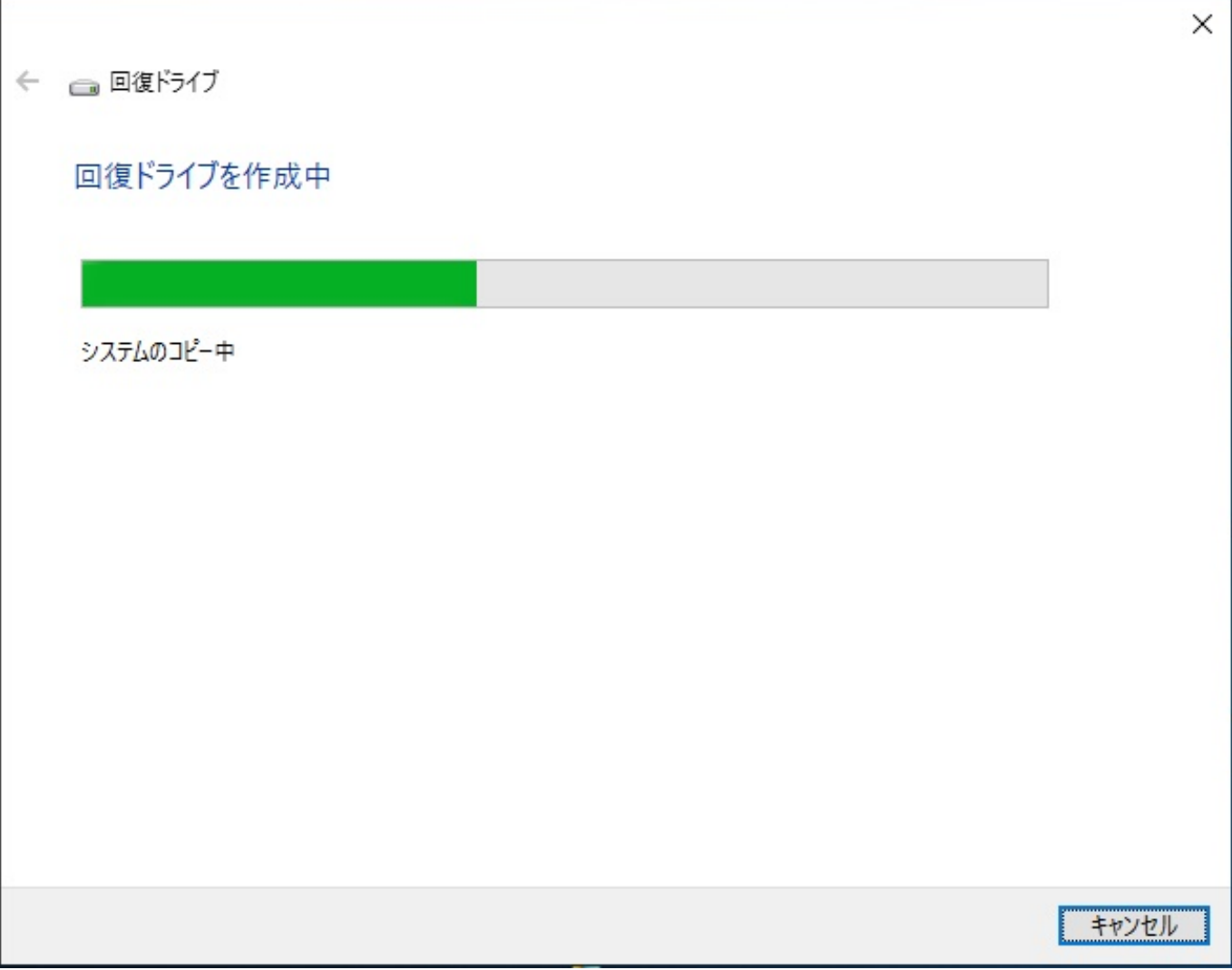

表示された回復ドライブの作成は完了です。**[完了(F)]**をクリックして終了します。

← ■風作

回復ドライブの準備ができました

完了(F)

 $\times$ 

一意的なソリューション ID: #1296

: k.kogawa

 $: 2019 - 07 - 1920.14$